# Schijfinhoud aan een VM toevoegen wanneer een partitie vol is  $\overline{\phantom{a}}$

# Inhoud

Inleiding Achtergrondinformatie **Procedure** Sectie 1 - Bepaal waar u ruimte toe moet voegen en beslis hoeveel Sectie 2 - Controleer op beschikbare niet-toegewezen ruimte in de volumegroep Sectie 3 - Controleer of er genoeg beschikbare ruimte in de datastore is Deel 4 - Gebruik vrije ruimte in de Datastore om de ruimte voor de VM te vergroten Sectie 5 - Voeg de nieuwe ruimte aan de verdeling toe Afdeling 6 - Omvang het fysieke volume Afdeling 7 - De grootte van de Volume Groep uitbreiden om de nieuwe ruimte te gebruiken Afdeling 8 - Het bestandssysteem op het logische volume aanpassen om de nieuwe ruimte te gebruiken

# Inleiding

Dit document beschrijft hoe u schijfruimte aan Linux Virtual Machines (VMs) kunt toevoegen.

# Achtergrondinformatie

Linux (en Linux VMs) worden geïnstalleerd op harde schijven, of deze nu echt of virtueel zijn. Daarbovenop is een Volume Manager gestapeld, gevolgd door een bestandssysteem dat doorgaans wordt gebruikt.

Voor een Linux-VM zijn deze stappen vereist om de grootte van een bestandssysteem te vergroten:

- 1. Bepaal waar u ruimte wilt toevoegen en beslis hoeveel.
- 2. Controleer of er in de voluegroep geen toegewezen ruimte beschikbaar is.
- 3. Controleer of er ruimte in het datastore-venster beschikbaar is.
- 4. Gebruik vrije ruimte in de datastore om de ruimte voor de VM te vergroten.
- 5. Voeg de nieuwe ruimte aan de verdeling toe.
- 6. Reinig het fysieke volume.
- 7. Vergroot de grootte van de voluegroep zodat deze de nieuwe ruimte gebruikt.
- 8. Resize het bestandssysteem op het logische volume zodat het de nieuwe ruimte gebruikt.

Opmerking: Veel van de opties voor het resetten zijn RISKY en kunnen de VM in een onherroepelijke staat of corrupte gegevens laten. Wees voorzichtig.

Opmerking: Voordat u de schijfruimte vergroot, moet u ervoor zorgen dat u het bestaande bestandssysteem hebt gereinigd. Vaak zijn er bestanden in /tmp, /var/tmp, /var/tmp/Broadhop en /var/log die niet nodig zijn en kunnen worden verwijderd in plaats van de toevoeging van schijfruimte.

## Procedure

## Sectie 1 - Bepaal waar u ruimte toe moet voegen en beslis hoeveel

1. Gebruik de opdracht Schijf Free (df) om te vinden welke opdeling meer ruimte nodig heeft en waar deze zich bevindt. Leg het bestandssysteem vast en gemonteerd op waarden. Bijvoorbeeld bestandssysteem: /dev/mapper/VolGroup00-LogVol03 gebrand op: /data. #**df -h**

Filesysysteem: Dit is een voorbeelduitvoer voor de opdracht df -h: [root@sessionmgr02 ~]# **df -h Filesystem** Size Used Avail Use% **Mounted on** /dev/mapper/VolGroup00-LogVol00 18G 2.4G 15G 15% / /dev/mapper/VolGroup00-LogVol02 5.7G 140M 5.3G 3% /home /dev/mapper/VolGroup00-LogVol03 30G 27G 1.5G 97% /data /dev/sda1 99M 40M 55M 43% /boot tmpfs 16G 0 16G 0% /dev/shm tmpfs 8.0G 1.1G 7.0G 13% /data/sessions.1

2. Gebruik de opdracht Physical Volume Display (**pvdisplay**) om de Fysieke Volume (PV) naam te zien waar de Volume Group zich bevindt. Registreer de PV-waarde (bijvoorbeeld "PVnaam: /dev/sda2").

# **pvdisplay** PV

Naam:\_\_\_\_\_\_\_\_\_\_\_\_\_\_\_\_\_\_\_\_\_\_\_\_\_\_\_\_\_\_\_\_\_\_\_\_\_\_\_\_\_\_\_\_\_\_\_\_\_\_\_\_\_\_\_\_\_\_\_\_\_\_\_\_\_\_\_\_\_\_\_\_\_\_\_\_

Dit is voorbeelduitvoer voor de opdracht pvdisplay:

```
[root@sessionmgr02 ~]# pvdisplay
--- Physical volume ---
PV Name /dev/sda2
VG Name VolGroup00
PV Size 69.89 GB / not usable 18.64 MB
Allocatable yes
PE Size (KByte) 32768
Total PE 2236
Free PE 320
Allocated PE 1916
PV UUID HO3ICX-nRhO-FaBA-MvB3-Zlzv-JLG4-vNFQeU
Opmerking: De PV naam (/dev/sda2) toont twee dingen. Het eerste deel (/dev/sda) toont het
toestel en het tweede deel (2) toont het scheidingsnummer.
```
Schrijf op hoeveel schijfruimte u wilt (of nodig) om hier (bijvoorbeeld 5 voor 5 gigabyte) toe te 3. voegen. Schijf ruimte om toe te voegen <bedrag>:\_\_\_\_\_\_\_\_\_\_\_\_\_\_\_\_\_\_\_\_\_\_\_\_\_\_\_\_\_\_\_\_\_\_\_\_\_\_

## Sectie 2 - Controleer op beschikbare niet-toegewezen ruimte in de volumegroep

1. Voer de opdracht Volume Group Display (vgdisplay) in om de Gratis Physical Extent (PE) Size te controleren. Leg de hoogste PE / Size-waarden en de vrije PE / grootte vast. Bijvoorbeeld alloc PE / size: 59.88 Gratis PE / Grootte: 15.00. # **vgdisplay** Alloïc PE / formaat:\_\_\_\_\_\_\_\_\_\_\_\_\_\_\_\_\_\_\_\_\_\_\_\_\_\_\_\_\_\_\_\_\_\_\_\_\_\_\_\_\_\_\_\_\_\_\_\_\_\_\_\_\_\_\_\_\_\_\_\_Dit toont voorbeelduitvoer voor de opdracht vgdisplay: [root@sessionmgr02 ~]# **vgdisplay** --- Volume group --- VG Name VolGroup00 System ID Format lvm2

Max PV 0 Cur PV 1 Act PV 1 VG Size 74.88 GB PE Size 32.00 MB Total PE 2396 **Alloc PE / Size 1916 / 59.88 GB Free PE / Size 480 / 15.00 GB** VG UUID pPSNBU-FRWO-z3aC-iAxS-ewaw-jOFT-dTcBKd

Metadata Areas 1 Metadata Sequence No 9 VG Access read/write VG Status resizable

MAX LV 0 Cur LV 4 Open LV 4

2. Als de ruimte Gratis PE-grootte groter is dan de ruimte die u moet toevoegen, gaat u naar Sectie 7 van dit document. Anders blijft u bij paragraaf 3.

## Sectie 3 - Controleer of er genoeg beschikbare ruimte in de datastore is

1. Log in op de vSphere-client als beheerder (bijvoorbeeld

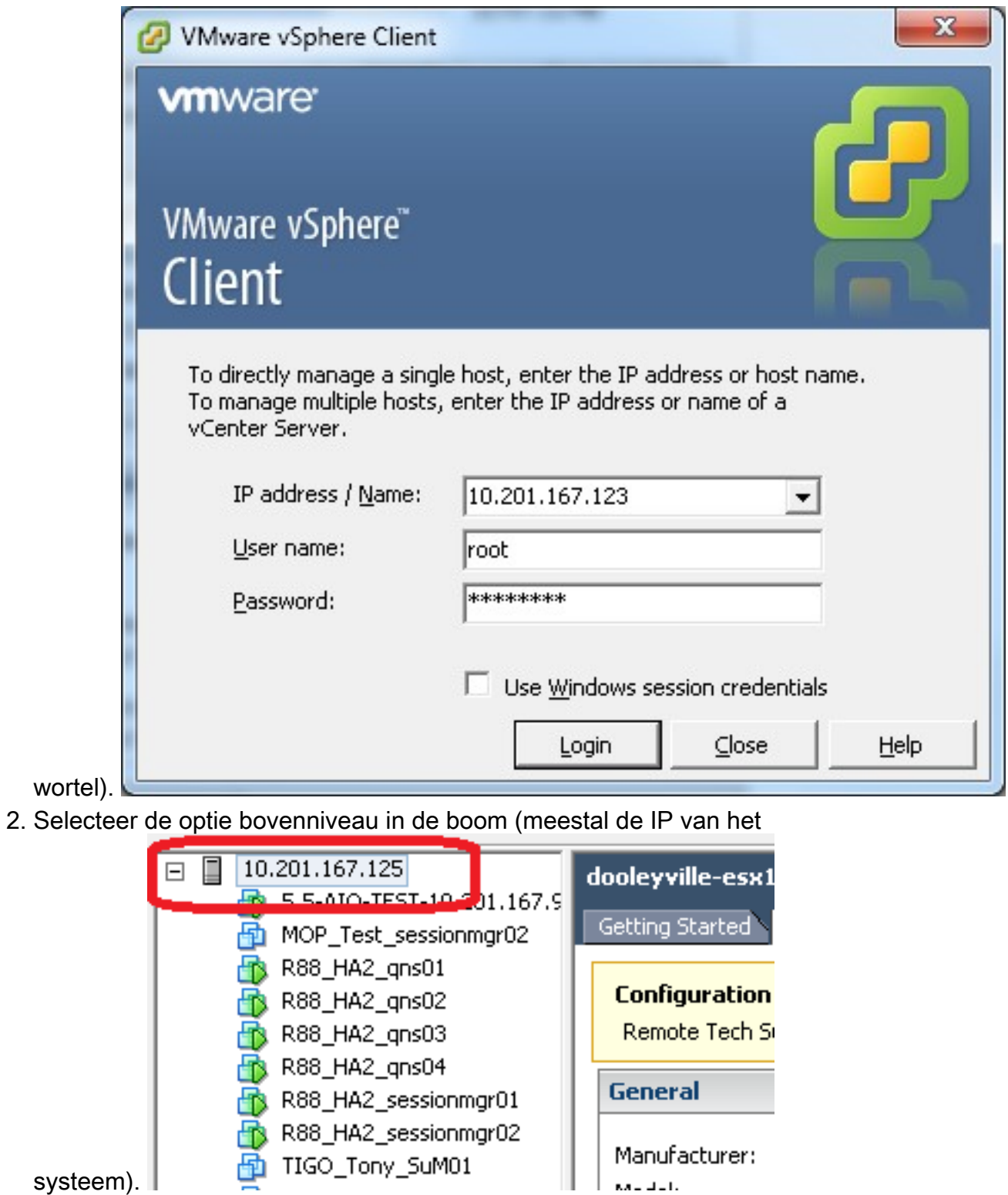

Controleer de vrije ruimte op de Datastore onder het tabblad Summary om er van te maken 3.dat er voldoende ruimte is om de verdeling uit te vouwen.

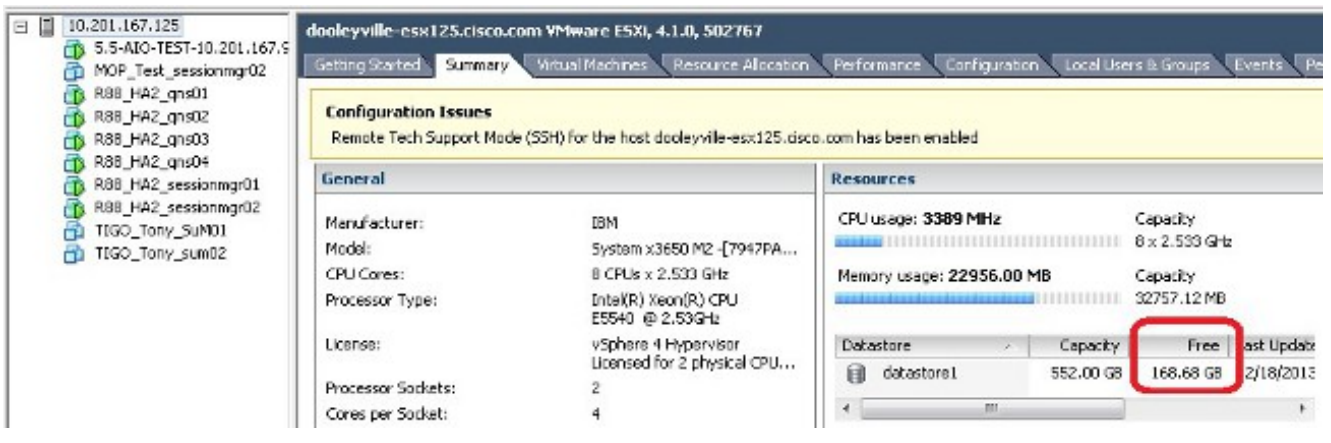

Opmerking: Als er genoeg vrije ruimte voor deze uitbreiding is, ga dan door met Sectie 4. Als er niet genoeg vrije ruimte is, stop deze procedure en voeg schijfruimte toe aan de datastore voordat u verdergaat.

## Deel 4 - Gebruik vrije ruimte in de Datastore om de ruimte voor de VM te vergroten

1. Log in op de VM en schakel de stroom uit met de shutdown -h nu opdracht. # **shutdown -h now** Deze steekproef toont uitvoer voor de shutdown -h nu opdracht: [root@sessionmgr02 ~]# **shutdown -h now**

Broadcast message from root (pts/0) (Wed Dec 18 11:48:20 2013):

The system is going down for system halt NOW!

2. Selecteer in de VMWare vSphere-client de virtuele machine. Klik in het tabblad Introductie op Instellingen virtuele machine bewerken.

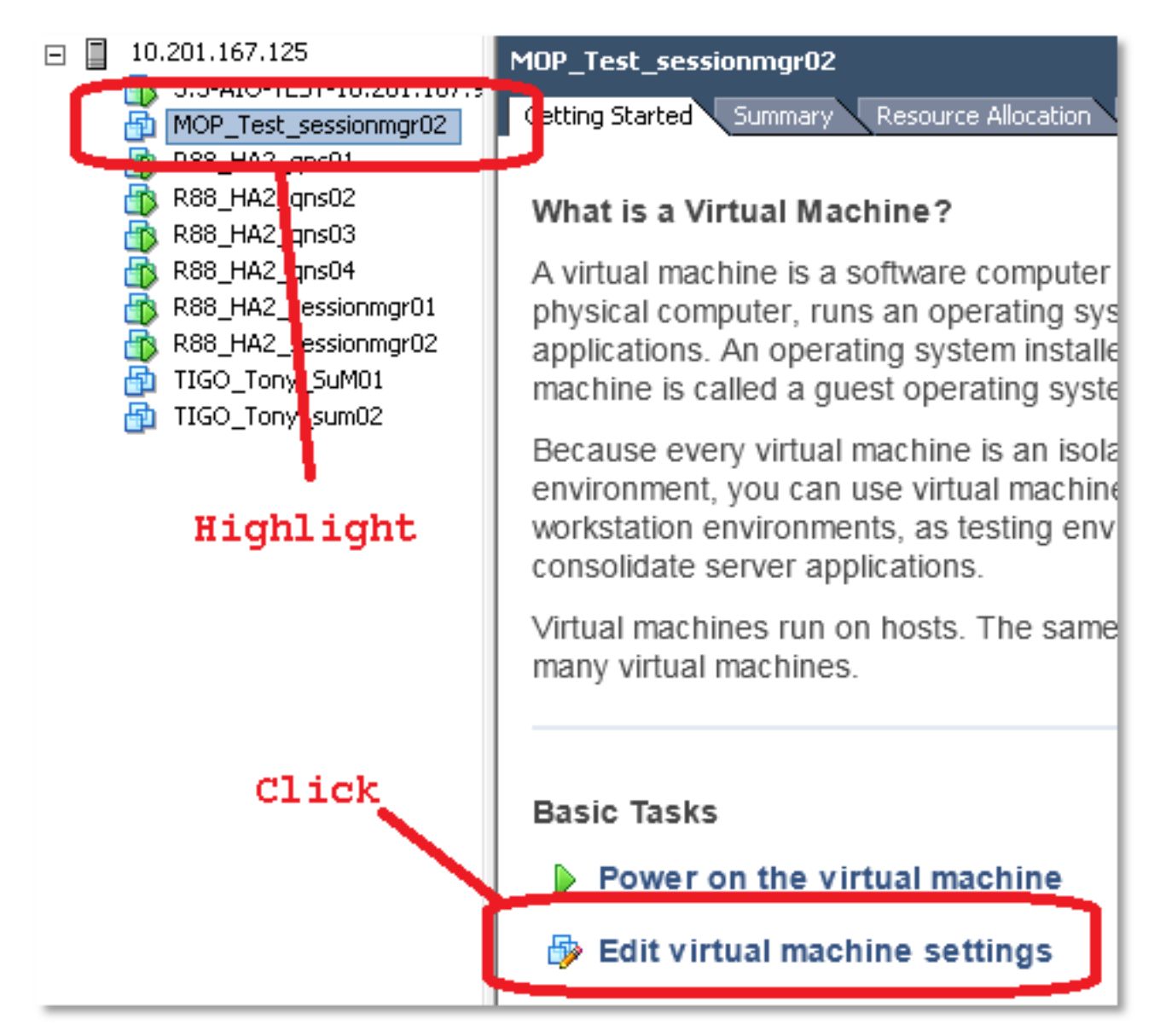

3. Kies in het pop-upvenster de optie **vaste schijf** 

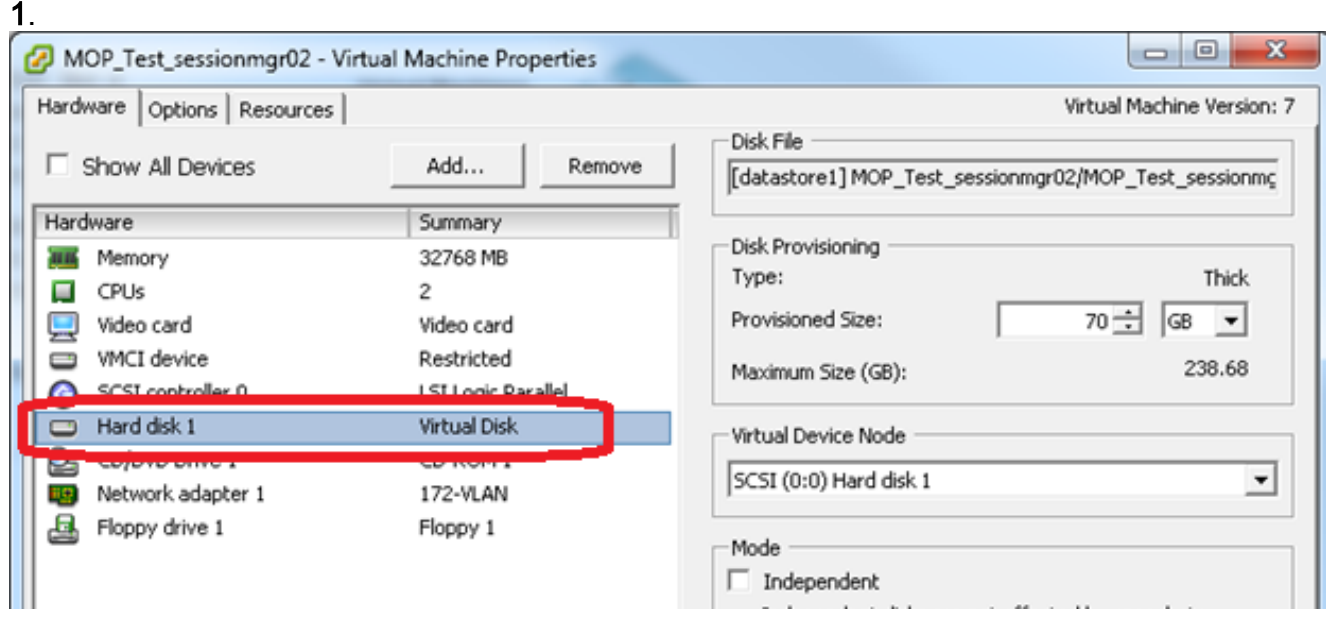

4. Vergroot de meegeleverde grootte van de vaste schijf met het bedrag dat u in Sectie 1 Stap 3 hebt gekozen. Klik vervolgens op OK.Opmerking: De verhoogde hoeveelheid moet kleiner zijn dan de hoeveelheid vrije ruimte op de datastore. Niet overdreven.

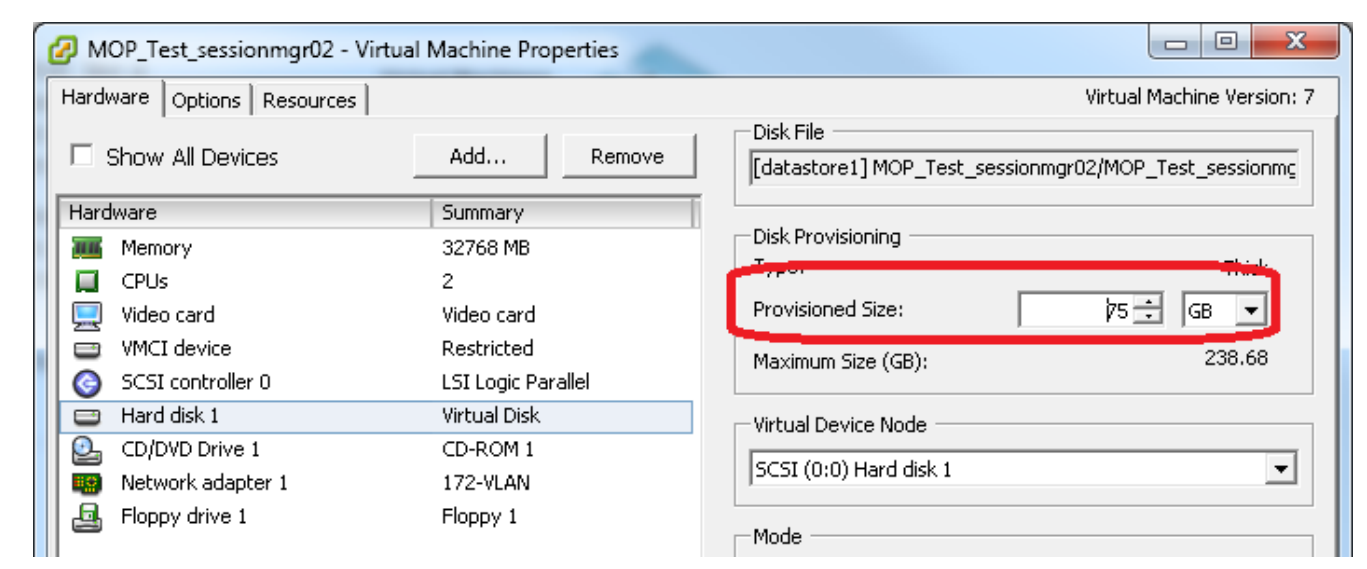

5. Klik in vShere op de Groene driehoek om de gemarkeerde VM aan te

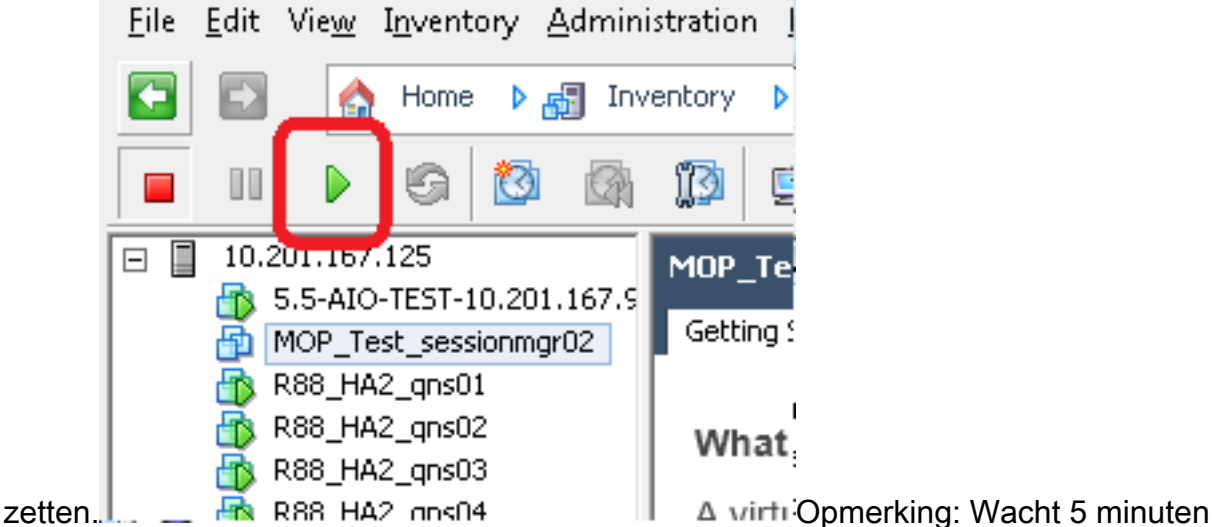

voordat de VM volledig wordt geladen.

6. Nadat de VM is opgestart, logt u in op de VM als wortel.

# **ssh**

Deze steekproef toont uitvoer voor de ssh opdracht: [root@pcrfclient01 ~]# **ssh 172.10.1.30**

\\Last login: Wed Dec 18 11:48:14 2013 from 172.10.1.9

Spacewalk kickstart on 2010-08-23

[root@sessionmgr02 ~]#

- 7. Vind de diskgrootte met de opdracht Vaste schijf (fdisk) voor de PV naam die u in Sectie 1 Stap 2 hebt geschreven. Leg de diskgrootte vast. Schijf bijvoorbeeld: 75.0 GB. # **fdisk -l /dev/sda**
	- Schijf:\_\_\_\_\_\_\_\_\_\_\_\_\_\_\_\_\_\_\_\_\_\_\_\_\_\_\_\_\_\_\_\_\_\_\_\_\_\_\_\_\_\_\_\_\_\_\_\_\_\_\_\_\_\_\_\_\_\_\_\_\_\_\_\_\_\_\_\_\_\_\_\_\_\_

Deze steekproef toont uitvoer voor de opdracht fdisk -l/dev/sda: [root@sessionmgr02 ~]# **fdisk -l /dev/sda**

Disk /dev/sda2: 75.0 GB, 75047454720 bytes 255 heads, 63 sectors/track, 9124 cylinders Units = cylinders of  $16065 * 512 = 8225280$  bytes Deze voorbeeldoutput toont dat /dev/sda2 momenteel 75G toegewezen heeft.

### Sectie 5 - Voeg de nieuwe ruimte aan de verdeling toe

1. Om de partitie aan te passen, voert u de opdracht fdisk in en gebruikt u de PV naam (vanaf Sectie 1 Stap 2) zonder het nummer aan het einde. # **fdisk**

```
Deze steekproef toont uitvoer voor de opdracht fdisk /dev/sda:
  [root@sessionmgr02 ~]# fdisk /dev/sda
  The number of cylinders for this disk is set to 9137.
  There is nothing wrong with that, but this is larger than 1024,
  and could in certain setups cause problems with:
  1) software that runs at boot time (e.g., old versions of LILO)
  2) booting and partitioning software from other OSs
  (e.g., DOS FDISK, OS/2 FDISK)
  Command (m for help):
2. Voer in de opdrachtmelding p in en druk op ENTER om de scheidingstabel te bekijken.
  Command (m for help): p
  Dit voorbeeld toont uitvoer die de verdelingstabel toont nadat u de letter 'p' typt:
  Command (m for help): p
  Disk /dev/sda: 75.1 GB, 75161927680 bytes
  255 heads, 63 sectors/track, 9137 cylinders
  Units = cylinders of 16065 * 512 = 8225280 bytes
  Device Boot Start End Blocks Id System
  /dev/sda1 * 1 13 104391 83 Linux
  /dev/sda2 14 9137 73288530 8e Linux LVM
  Command (m for help):
```
- 3. Leg de begin- en id-waarden voor de scheiding op die u wilt aanpassen. Bijvoorbeeld, van de uitvoer van het voorbeeld in Stap 2, Start: ID: 8 sexies. Start:\_\_\_\_\_\_\_\_\_\_\_\_\_\_\_\_\_\_\_\_\_\_\_\_\_\_ID:\_\_\_\_\_\_\_\_\_\_\_\_\_\_\_\_\_\_\_\_\_\_\_\_\_\_\_
- 4. Verwijdert de ingang van de afdeling voor het apparaat dat u wilt aanpassen. Voer **d in** ter hoogte van de opdrachtmelding.

```
Command (m for help): d
```
Dit voorbeeld toont de resultaten nadat u d hebt ingevoerd:

```
Disk /dev/sda: 75.1 GB, 75161927680 bytes
255 heads, 63 sectors/track, 9137 cylinders
Units = cylinders of 16065 * 512 = 8225280 bytes
```
Device Boot Start End Blocks Id System /dev/sda1 \* 1 13 104391 83 Linux /dev/sda2 14 9137 73288530 8e Linux LVM

Command (m for help): **d** Partition number (1-4):

5. Voer in de Password-prompt het scheidingsnummer in dat u wilt verwijderen en druk op ENTER. (Het nummer aan het einde van de apparaatnaam is het scheidingsnummer.) Partition number  $(1-4)$ : <number>

Dit voorbeeld toont de resultaten nadat u het verdelingsnummer hebt ingevoerd:

Disk /dev/sda: 75.1 GB, 75161927680 bytes 255 heads, 63 sectors/track, 9137 cylinders Units = cylinders of  $16065 * 512 = 8225280$  bytes Device Boot Start End Blocks Id System /dev/sda1 \* 1 13 104391 83 Linux /dev/sda2 14 9137 73288530 8e Linux LVM Command (m for help): d Partition number (1-4): 2 Command (m for help):

#### 6. Voer n in om een nieuwe partitie te maken.

Command (m for help): n

```
Dit voorbeeld toont de resultaten nadat u n ingaat:
Disk /dev/sda: 75.1 GB, 75161927680 bytes
255 heads, 63 sectors/track, 5221 cylinders
Units = cylinders of 16065 * 512 = 8225280 bytes
```
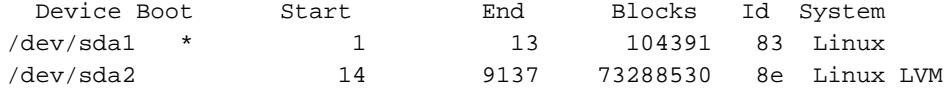

Command (m for help): d Partition number (1-4): 2

Command (m for help): n Command action e extended p primary partition (1-4) Command (m for help): **n**

#### 7. Voer **p in** voor een primaire partitie.

Command (m for help): **p**

```
Dit voorbeeld toont uitvoer nadat u p ingaat:
Disk /dev/sda: 75.1 GB, 75161927680 bytes
255 heads, 63 sectors/track, 5221 cylinders
Units = cylinders of 16065 * 512 = 8225280 bytes
```
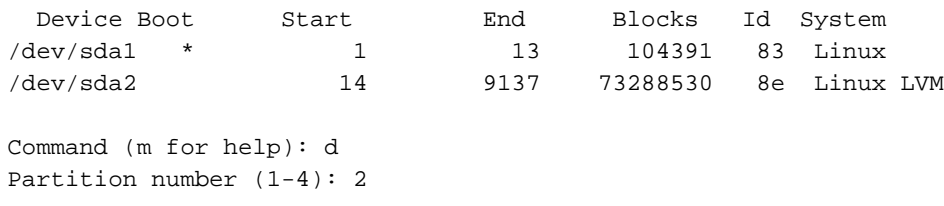

```
Command (m for help): n
Command action
  e extended
  p primary partition (1-4)
\mathbf{p}Partition number (1-4):
```
8. Voer in de Password-prompt het partitienummer in en druk op ENTER (hetzelfde partitienummer als de optie verwijderd). In dit voorbeeld is het nummer 2. Partition number (1-4): **2**

Dit voorbeeld toont de resultaten nadat u het verdelingsnummer hebt ingevoerd: Disk /dev/sda: 75.1 GB, 75161927680 bytes 255 heads, 63 sectors/track, 5221 cylinders Units = cylinders of 16065 \* 512 = 8225280 bytes

```
 Device Boot Start End Blocks Id System
/dev/sda1 * 1 13 104391 83 Linux
/dev/sda2 14 9137 73288530 8e Linux LVM
Command (m for help): d
Partition number (1-4): 2
Command (m for help): n
Command action
  e extended
  p primary partition (1-4)
p
Partition number (1-4): 2
First cylinder (14-9137, default 14):
```
9. Controleer dat de standaardwaarde voor het nummer van de eerste cilinder overeenkomt met de waarde voor het begin van stap 3 van deze sectie. Als dit wel het geval is, drukt u op Voer in om de standaardinstelling te aanvaarden. Als deze niet overeenkomt, zorg er dan voor dat er geen overlap is met een bestaand onderdeel en voer vervolgens handmatig de waarde in en druk op ENTER.Dit voorbeeld toont de resultaten nadat u de standaardwaarde accepteert en druk op ENTER:

```
Disk /dev/sda: 75.1 GB, 75161927680 bytes
 255 heads, 63 sectors/track, 5221 cylinders
 Units = cylinders of 16065 * 512 = 8225280 bytes
   Device Boot Start End Blocks Id System
  /dev/sda1 * 1 13 104391 83 Linux
  /dev/sda2 14 9137 73288530 8e Linux LVM
 Command (m for help): d
 Partition number (1-4): 2
 Command (m for help): n
 Command action
    e extended
    p primary partition (1-4)
 p
 Partition number (1-4): 2
 First cylinder (14-9790, default 14):
 Using default value 14
 Last cylinder or +size or +sizeM or +sizeK (14-9790, default 9790):
10. Druk voor de waarde van de laatste cilinder op Voer in om de standaardwaarde te
```
gebruiken.Deze steekproef toont de resultaten nadat u de standaardwaarde accepteert en druk op ENTER:

```
Disk /dev/sda: 75.1 GB, 75161927680 bytes
255 heads, 63 sectors/track, 5221 cylinders
Units = cylinders of 16065 * 512 = 8225280 bytes
 Device Boot Start End Blocks Id System<br>
dev/sda1 * 1 13 104201 1
/dev/sda1 * 1 13 104391 83 Linux
/dev/sda2 14 9137 73288530 8e Linux LVM
Command (m for help): d
Partition number (1-4): 2
Command (m for help): n
Command action
  e extended
```
p primary partition (1-4)

Partition number (1-4): **2**

 $\mathbf{p}$ 

```
First cylinder (14-9790, default 14):
  Using default value 14
  Last cylinder or +size or +sizeM or +sizeK (14-9790, default 9790):
  Using default value 9790
   Command (m for help):
11. Typ de opdracht en druk op ENTER.
   Command (m for help): t
   Dit voorbeeld toont de resultaten nadat u t ingaat:
  Disk /dev/sda: 75.1 GB, 75161927680 bytes
   255 heads, 63 sectors/track, 5221 cylinders
  Units = cylinders of 16065 * 512 = 8225280 bytes
     Device Boot Start End Blocks Id System
   /dev/sda1 * 1 13 104391 83 Linux
   /dev/sda2 14 9137 73288530 8e Linux LVM
   Command (m for help): d
   Partition number (1-4): 2
  Command (m for help): n
   Command action
     e extended
    p primary partition (1-4)
   p
  Partition number (1-4): 2
  First cylinder (14-9790, default 14):
  Using default value 14
  Last cylinder or +size or +sizeM or +sizeK (14-9790, default 9790):
  Using default value 9790
  Command (m for help): t
   Partition number (1-4):
```
12. Voer in de Password-prompt het scheidingsnummer in dat u wilt instellen en druk op ENTER.

```
Partition number (1-4): 2
Dit voorbeeld toont de resultaten nadat u het verdelingsnummer hebt ingevoerd:
Disk /dev/sda: 75.1 GB, 75161927680 bytes
255 heads, 63 sectors/track, 5221 cylinders
Units = cylinders of 16065 * 512 = 8225280 bytes
 Device Boot Start End Blocks Id System
/dev/sda1 * 1 13 104391 83 Linux
/dev/sda2 14 9137 73288530 8e Linux LVM
Command (m for help): d
Partition number (1-4): 2
Command (m for help): n
Command action
 e extended
 p primary partition (1-4)
\mathbf{p}Partition number (1-4): 2
First cylinder (14-9790, default 14):
Using default value 14
Last cylinder or +size or +sizeM or +sizeK (14-9790, default 9790):
Using default value 9790
Command (m for help): t
Partition number (1-4): 2
```
Hex code (type L to list codes):

13. Typ bij de Password-code de hex-code. Dit is de waarde ID uit stap 3 in deze sectie. Druk op ENTER.

```
Hex code (type L to list codes): 8e
   Dit voorbeeld toont de resultaten nadat u de hexacode hebt ingevoerd:
  Disk /dev/sda: 75.1 GB, 75161927680 bytes
   255 heads, 63 sectors/track, 5221 cylinders
  Units = cylinders of 16065 * 512 = 8225280 bytes
     Device Boot Start End Blocks Id System
   /dev/sda1 * 1 13 104391 83 Linux
   /dev/sda2 14 9137 73288530 8e Linux LVM
   Command (m for help): d
   Partition number (1-4): 2
  Command (m for help): n
   Command action
     e extended
     p primary partition (1-4)
   \mathbf{p}Partition number (1-4): 2
  First cylinder (14-9790, default 14):
  Using default value 14
  Last cylinder or +size or +sizeM or +sizeK (14-9790, default 9790):
  Using default value 9790
  Command (m for help): t
  Partition number (1-4): 2
  Hex code (type L to list codes): 8e
  Changed system type of partition 2 to 8e (Linux LVM)
   Command (m for help):
14. Voer w in om de partitie naar de schijf te schrijven.
   Command (m for help): w
   Dit voorbeeld toont de resultaten nadat u twee bij de herinnering ingaat:
  Disk /dev/sda: 75.1 GB, 75161927680 bytes
   255 heads, 63 sectors/track, 5221 cylinders
  Units = cylinders of 16065 * 512 = 8225280 bytes
    Device Boot Start End Blocks Id System
   /dev/sda1 * 1 13 104391 83 Linux
   /dev/sda2 14 9137 73288530 8e Linux LVM
  Command (m for help): d
   Partition number (1-4): 2
  Command (m for help): n
   Command action
    e extended
    p primary partition (1-4)
  \mathbf{p}Partition number (1-4): 2
  First cylinder (14-9790, default 14):
  Using default value 14
  Last cylinder or +size or +sizeM or +sizeK (14-9790, default 9790):
  Using default value 9790
```

```
Command (m for help): t
Partition number (1-4): 2
Hex code (type L to list codes): 8e
Changed system type of partition 2 to 8e (Linux LVM)
```
Command (m for help): **w** The partition table has been altered!

Calling ioctl() to re-read partition table.

WARNING: Re-reading the partition table failed with error 16: Device or resource busy. The kernel still uses the old table. The new table will be used at the next reboot. Syncing disks. [root@sessionmgr02 ~]#

Hiermee gaat u de map uit en wordt u naar de basismelding gebracht.

- 15. Herstart de VM om ervoor te zorgen dat de nieuwe instellingen overeenkomen met de kern. # **init 6**
- 16. Nadat de VM de herstart (ongeveer 5 minuten)-log in (ssh) de VM als wortel heeft voltooid.
- 17. Controleer om er zeker van te zijn dat de schijfruimte nu groter is met de opdracht fdisk -<PV naam> om de nieuwe verdelingsgrootte te bekijken (PV naam is van sectie 1 stap 2). [root@sessionmgr02 ~]# **fdisk -l /dev/sda**

Disk /dev/sda2: 80.4 GB, 80418562560 bytes 255 heads, 63 sectors/track, 9777 cylinders Units = cylinders of  $16065 * 512 = 8225280$  bytes Deze voorbeeldoutput toont dat /dev/sda nu 80 Gigabit aan het toegewezen heeft.

### Afdeling 6 - Omvang het fysieke volume

Waarschuwing: Deze procedure is enigszins RISKANT. Wees voorzichtig.

1. Voer de opdracht Physical Volume Resize (formaat) in gevolgd door de PV naam om de partitie in te stellen zodat deze in de momenteel toegewezen schijfruimte past. # **pvresize /dev/sda2** Dit voorbeeld toont de resultaten nadat u de pre-size opdracht ingaat: [root@sessionmgr02 ~]# **pvresize /dev/sda2**

Physical volume "/dev/sda2" changed

1 physical volume(s) resized / 0 physical volume(s) not resized

2. Typ de opdracht **vgdisplay** om de vrije grootte van het PE-formaat te controleren om de toegevoegde ruimte te zien.Dit voorbeeld toont de resultaten nadat u de opdracht vgdisplay hebt ingevoerd:

```
[root@sessionmgr02 ~]# vgdisplay
--- Volume group ---
VG Name VolGroup00
System ID
Format lvm2
Metadata Areas 1
Metadata Sequence No 9
VG Access read/write
VG Status resizable
MAX LV 0
Cur LV 4
Open LV 4
Max PV 0
Cur PV 1
Act PV 1
VG Size 74.88 GB
```

```
PE Size 32.00 MB
Total PE 2396
Alloc PE / Size 1916 / 59.88 GB
Free PE / Size 480 / 15.00 GB
VG UUID pPSNBU-FRWO-z3aC-iAxS-ewaw-jOFT-dTcBKd
Het voorbeeld geeft de schijfruimte weer die in de vorige sectie is toegevoegd.
```
## Afdeling 7 - De grootte van de Volume Groep uitbreiden om de nieuwe ruimte te gebruiken

1. Voer de opdracht df in om de scheiding te vinden die meer ruimte nodig heeft om de informatie te verifiëren die oorspronkelijk in Sectie 1 Stap 1 opgenomen was.Leg het bestandssysteem en de montage op waarden vast vanaf de uitvoer van de df-opdracht. # **df -h**

```
     Filesysysteem:_____________________________________________________________
[root@sessionmgr02 ~]# df -h
Filesystem Size Used Avail Use% Mounted on
/dev/mapper/VolGroup00-LogVol00
18G 2.4G 15G 15% /
/dev/mapper/VolGroup00-LogVol02
5.7G 140M 5.3G 3% /home
/dev/mapper/VolGroup00-LogVol03
30G 27G 1.5G 97% /data
/dev/sda1 99M 40M 55M 43% /boot
tmpfs 16G 0 16G 0% /dev/shm
tmpfs 8.0G 1.1G 7.0G 13% /data/sessions.1
```
- 2. Schrijf de hoeveelheid ruimte die u aan de verdeling wilt toevoegen (hetzelfde als Sectie 1 Stap 3). Schijf ruimte om toe te voegen <br/>bedrag>:
- 3. Voer de opdracht Logical Volume Extend in (**lventer -L+***<hoeveelheid>***G** <Bestandssysteem>) om de nieuwe schijfruimte (<bedrag> uit sectie 1 stap 2) toe te voegen aan het bestandssysteem dat deze nodig heeft (vanaf sectie 7 Stap 1).

# lvextend -L+5G /dev/mapper/VolGroup-LogVol-03

Dit voorbeeld toont de resultaten nadat u de lvXide opdracht ingaat: [root@sessionmgr02 ~]# **lvextend -L+5G /dev/mapper/VolGroup00-LogVol03** Extending logical volume LogVol03 to 45.00 GB Logical volume LogVol03 successfully resized [root@sessionmgr02 ~]# Dit voegt de nieuwe ruimte aan het Logische Volume toe.

## Afdeling 8 - Het bestandssysteem op het logische volume aanpassen om de nieuwe ruimte te gebruiken

1. Voer de opdracht Afmetingen bestandssysteem in (resize2fs <File>) om het bestandssysteem op te stellen (vanaf paragraaf 1 stap 1). Hierdoor is de extra schijfruimte beschikbaar voor gebruik.Waarschuwing: Deze opdracht kan enige tijd in beslag nemen. # resize2fs <filesystem>

```
Dit voorbeeld toont de resultaten nadat u de opdracht resize2fs hebt ingevoerd:
[root@sessionmgr02 ~]# resize2fs /dev/mapper/VolGroup00-LogVol03
resize2fs 1.39 (29-May-2006)
Filesystem at /dev/mapper/VolGroup00-LogVol03 is
mounted on /data; on-line resizing required
Performing an on-line resize of /dev/mapper/VolGroup00-LogVol03
to 11796480 (4k) blocks.
The filesystem on /dev/mapper/VolGroup00-LogVol03 is now 11796480 blocks long.
```
[root@sessionmgr02 ~]#

### 2. Typ de opdracht df -h om te zien of de schijfruimte nu beschikbaar is.  $# df - h$

### Voorbeelden van resultaten van het invoeren van de df -h opdracht:

[root@sessionmgr02 ~]# **df -h** Filesystem Size Used Avail Use% Mounted on /dev/mapper/VolGroup00-LogVol00 18G 2.4G 15G 15% / /dev/mapper/VolGroup00-LogVol02 5.7G 140M 5.3G 3% /home /dev/mapper/VolGroup00-LogVol03 **44G** 22G 21G 52% /data /dev/sda1 99M 40M 55M 43% /boot tmpfs 16G 0 16G 0% /dev/shm tmpfs 8.0G 4.0K 8.0G 1% /data/sessions.1